# HP OfficeJet Pro 7740 프린터 및 스캔 드라이버 설치 매뉴얼

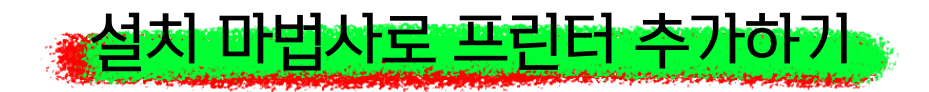

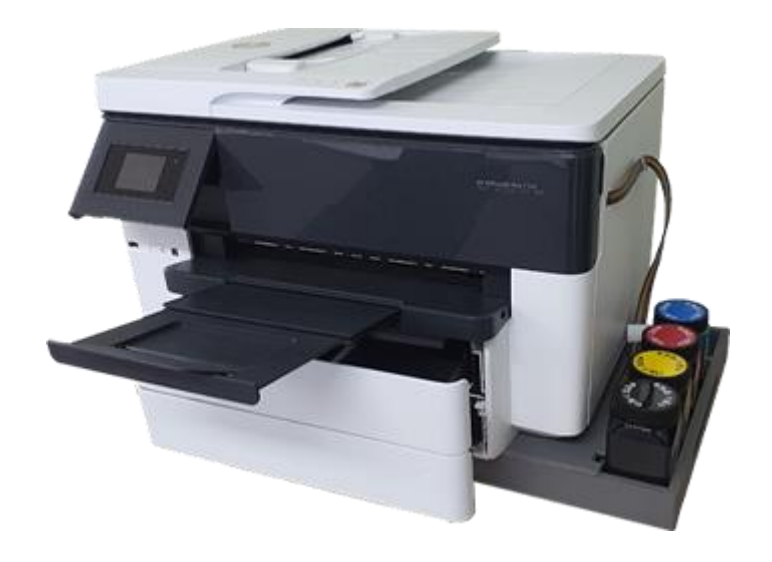

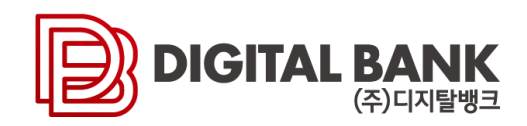

# 1. 디지탈뱅크 홈페이지 접속

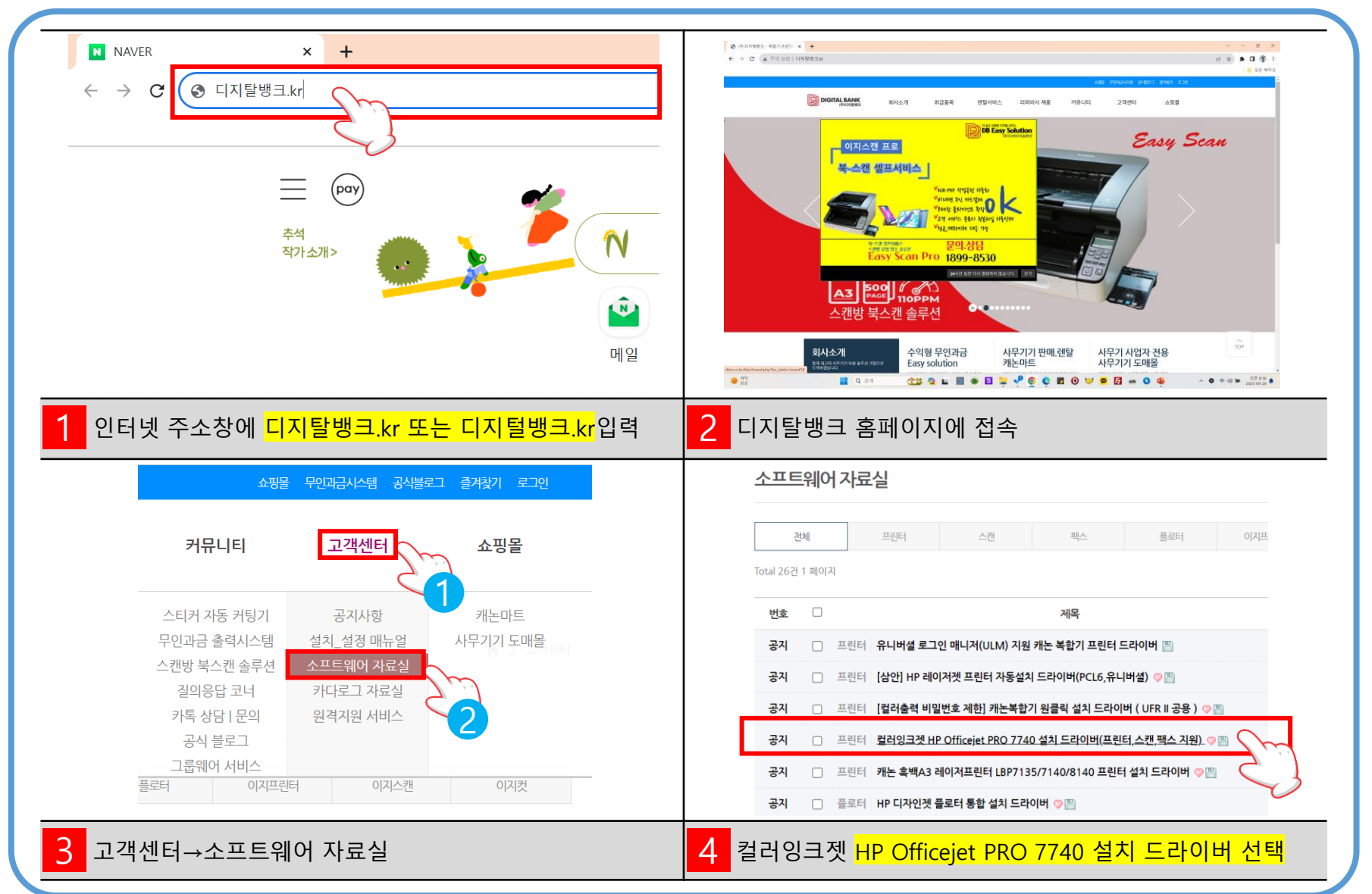

# 2. 프린터 설치 드라이버 다운로드

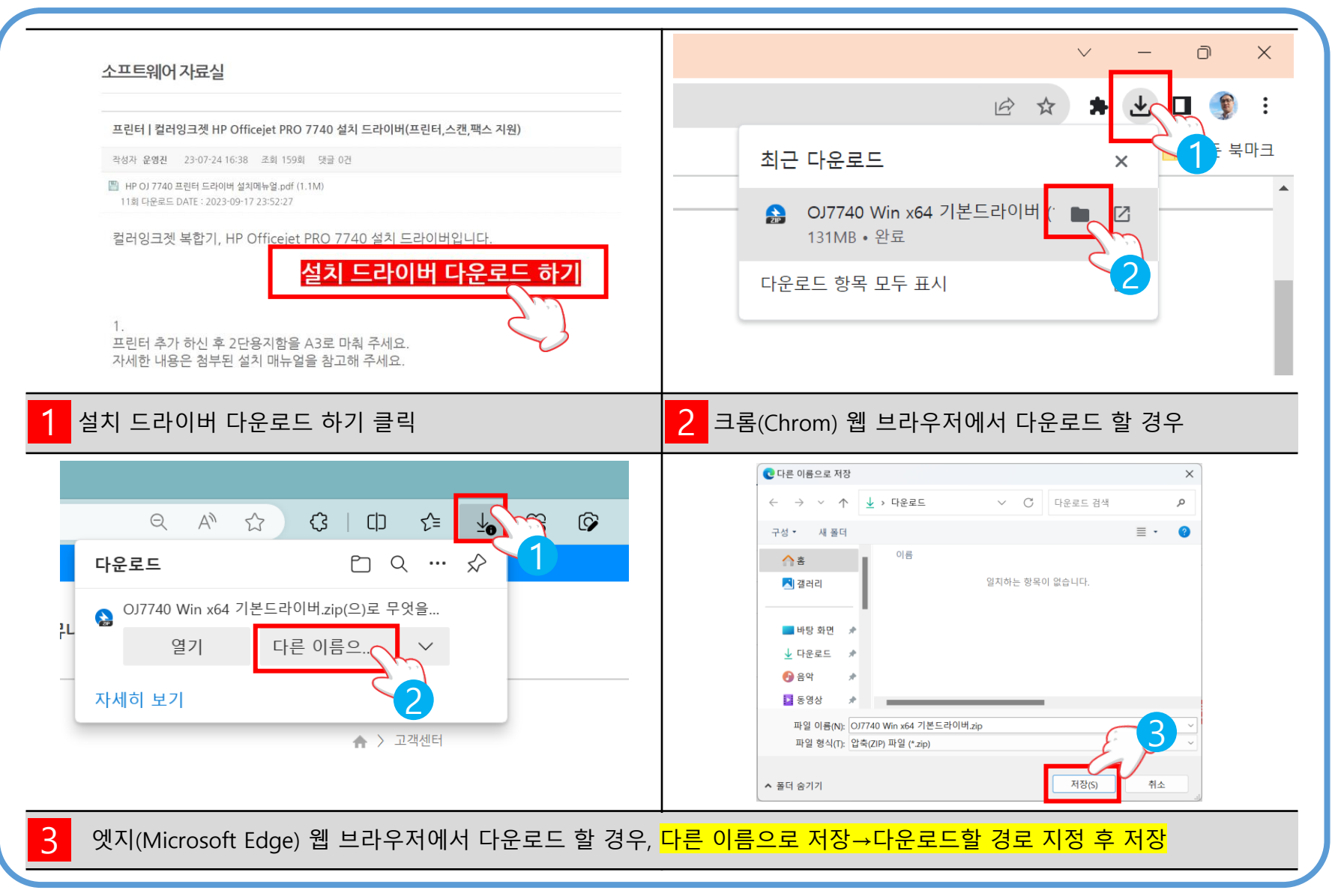

# 3. 다운로드 파일 압축해제

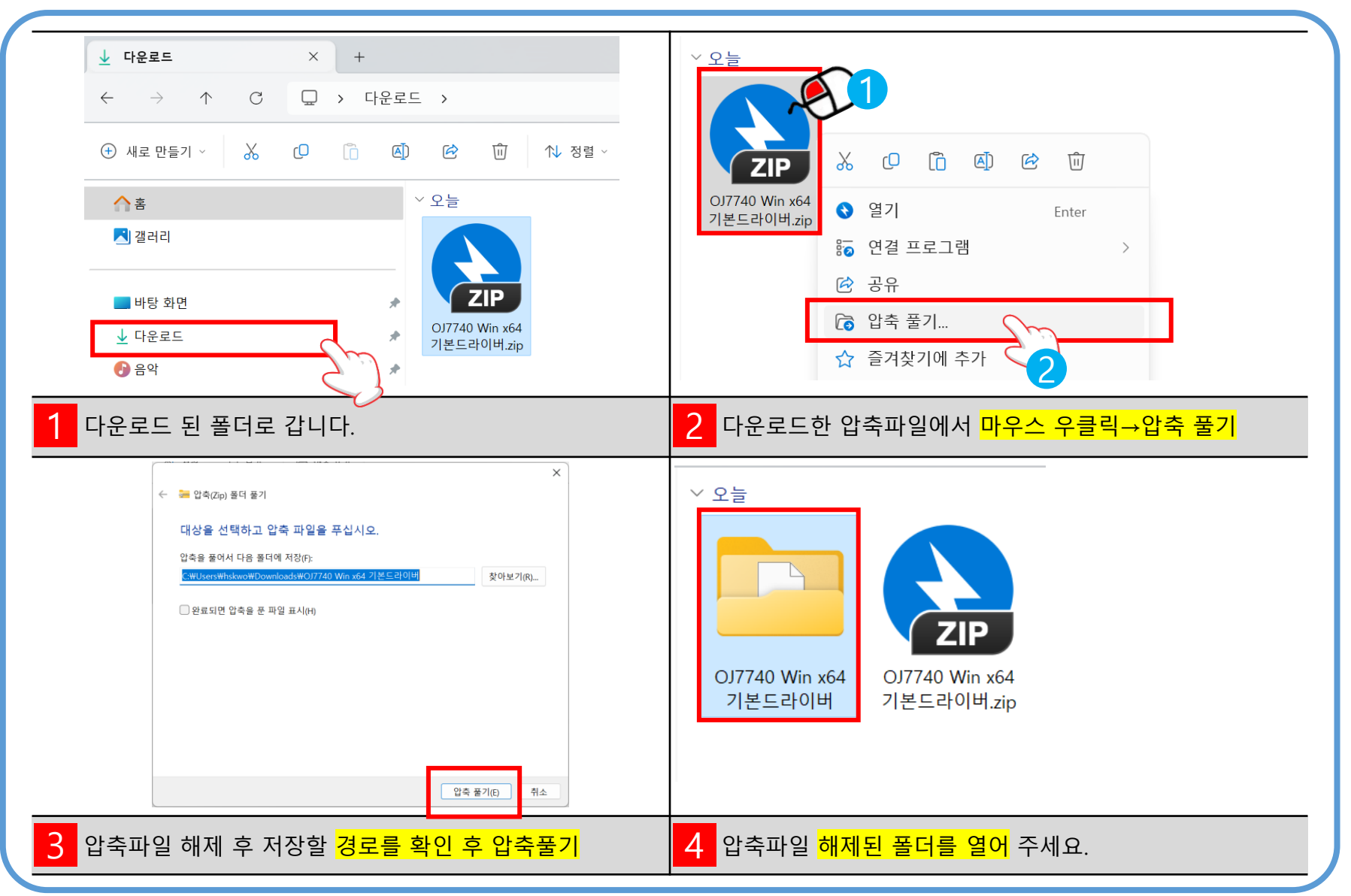

# 1. 설치 마법사 실행

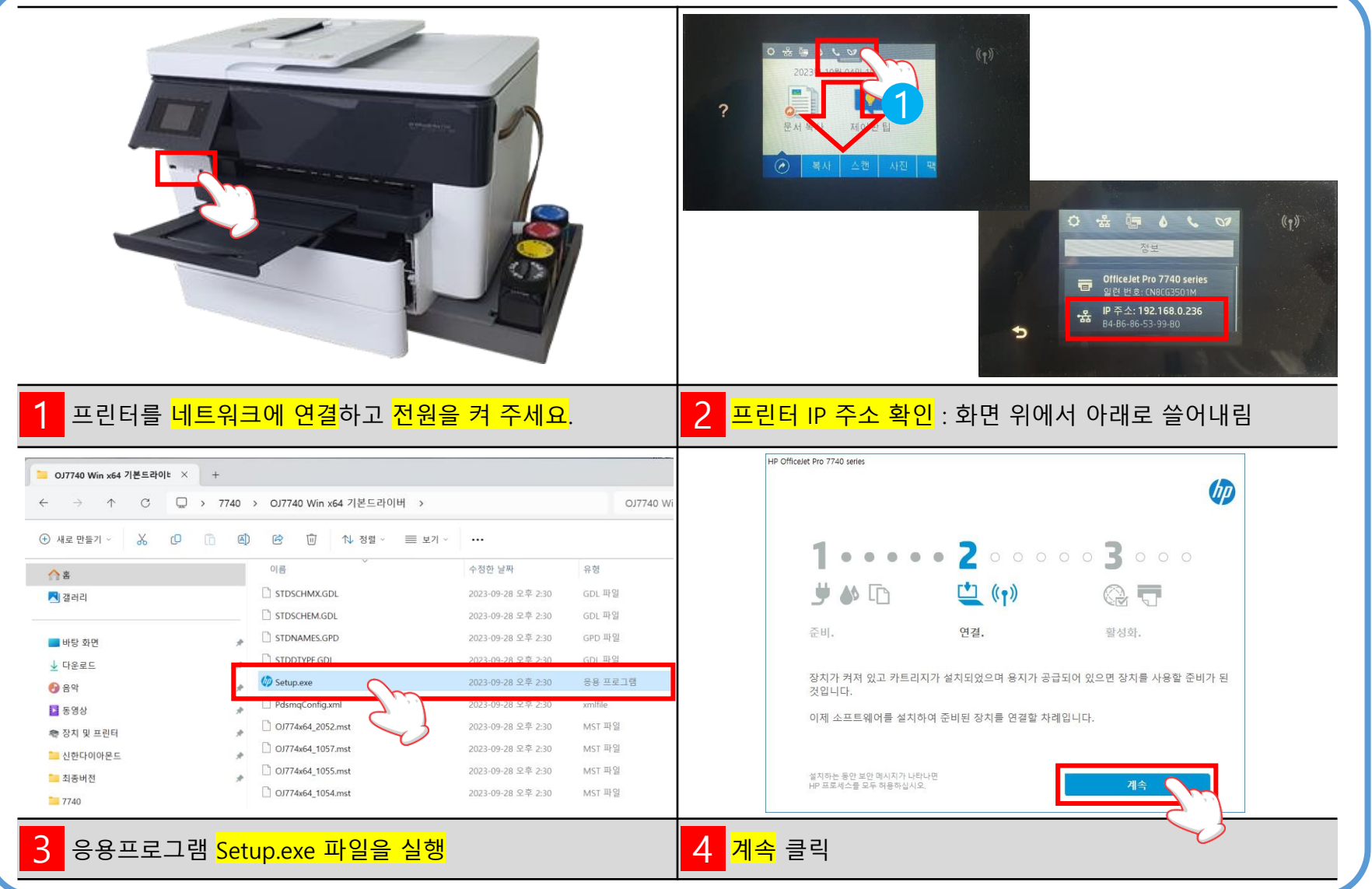

#### 2. 설치 전 사전 동의 선택 화면

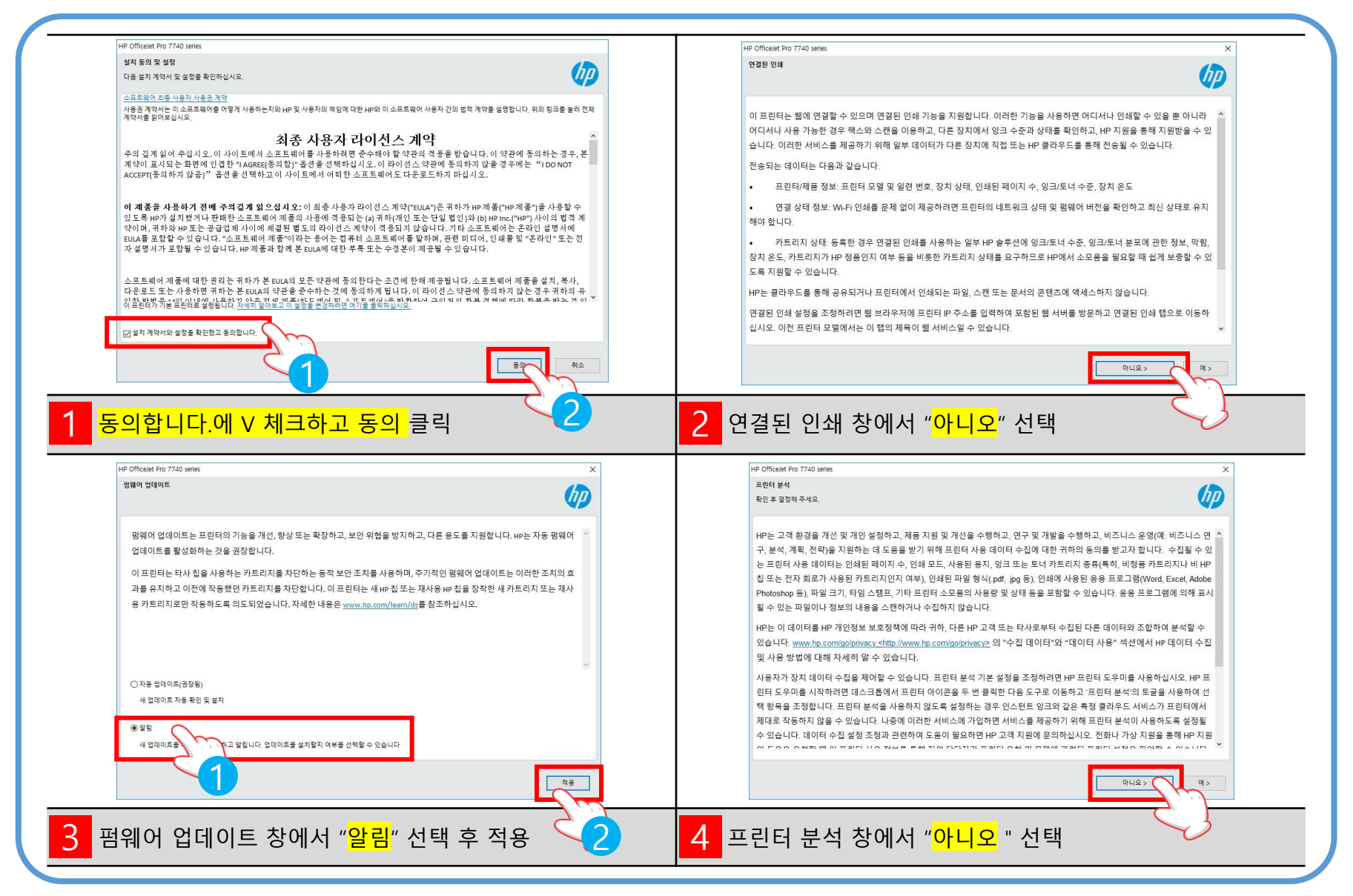

#### 3. 설치 시작

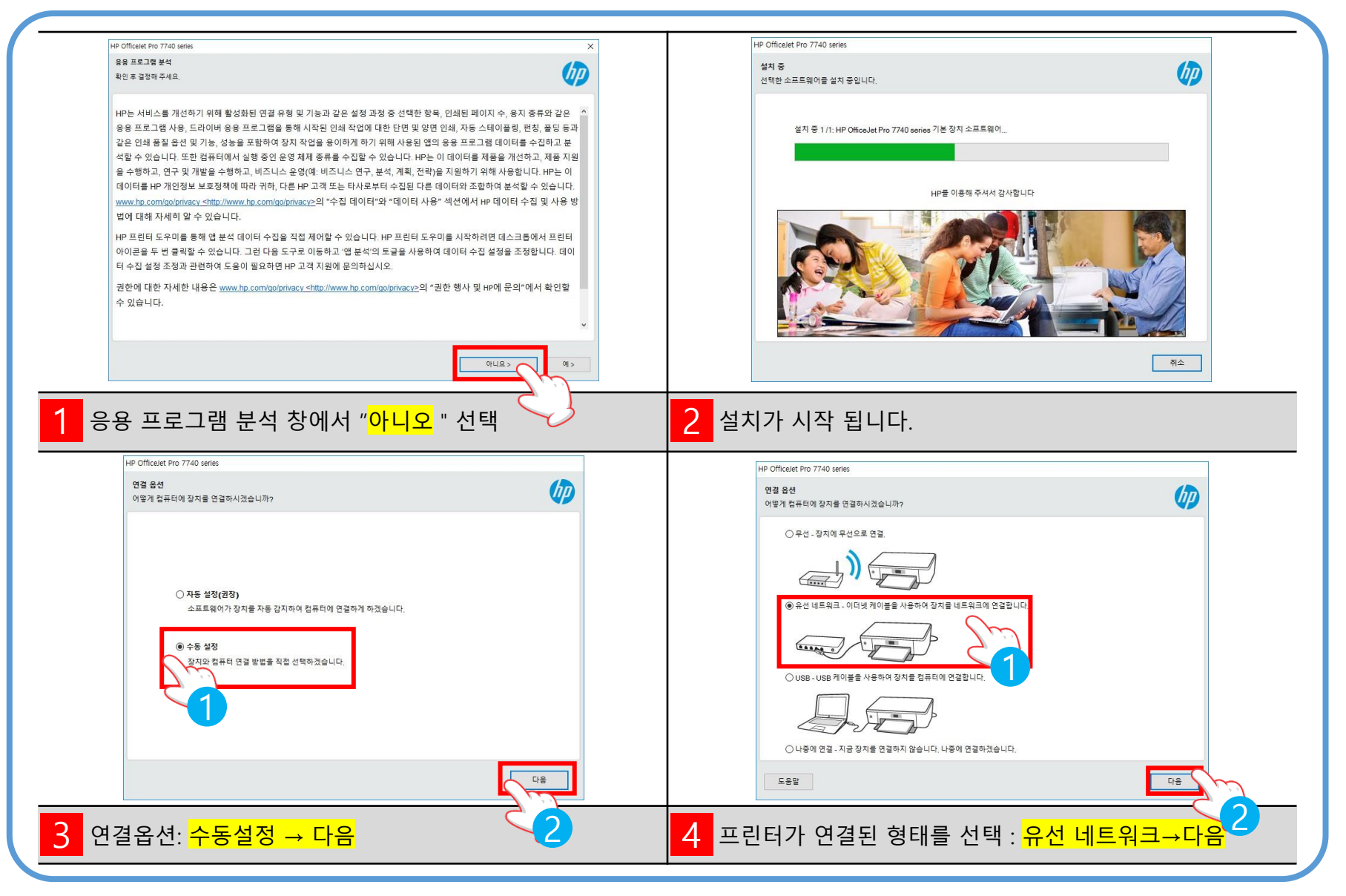

#### **4. 설치 진행**

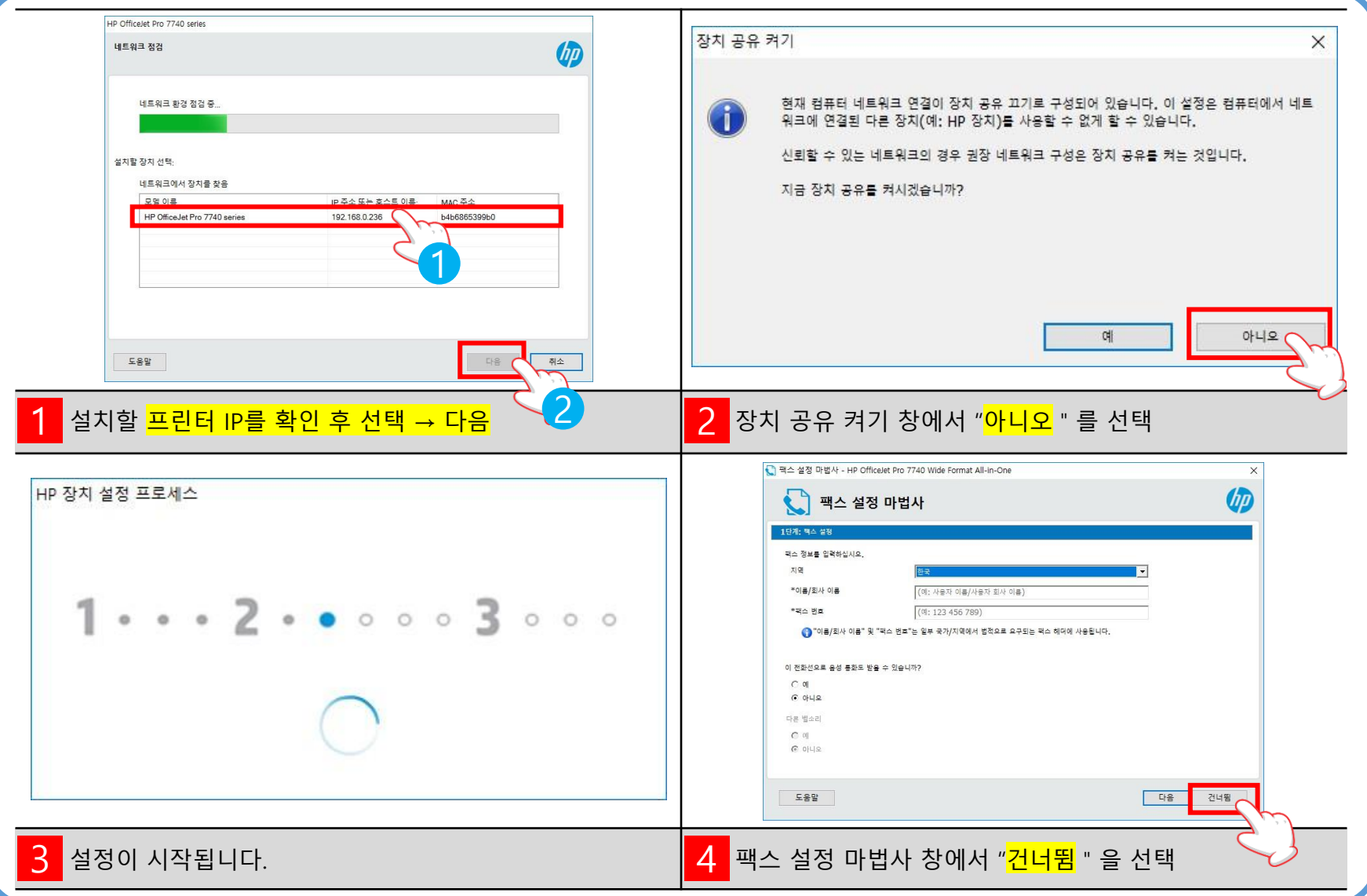

#### Digitalbank Co.,Ltd.

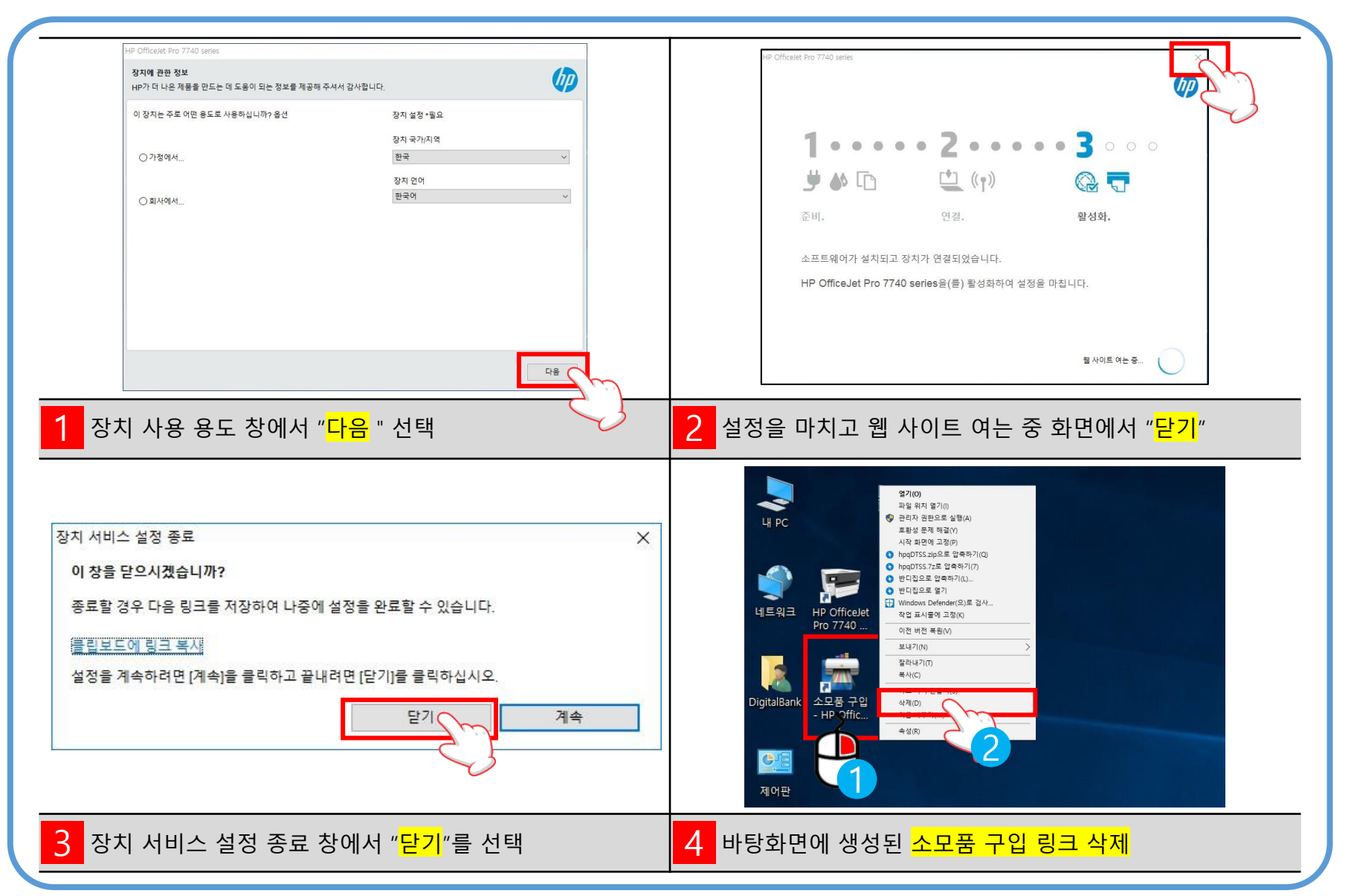

#### 6. PC 재부팅 후 제어판 앱에서 장치 및 프린터 열기

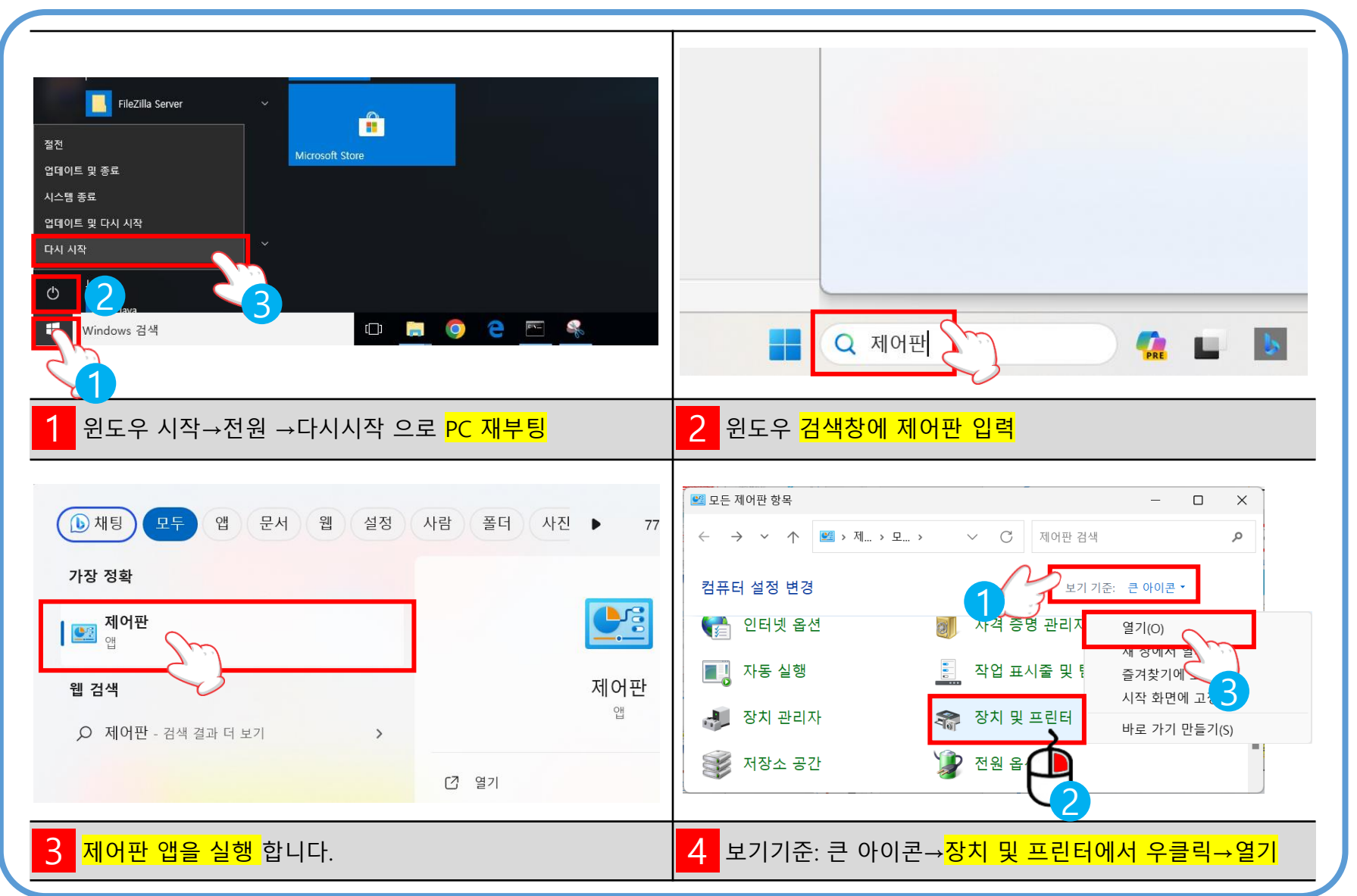

# 7. 수동설정으로 프린터 추가

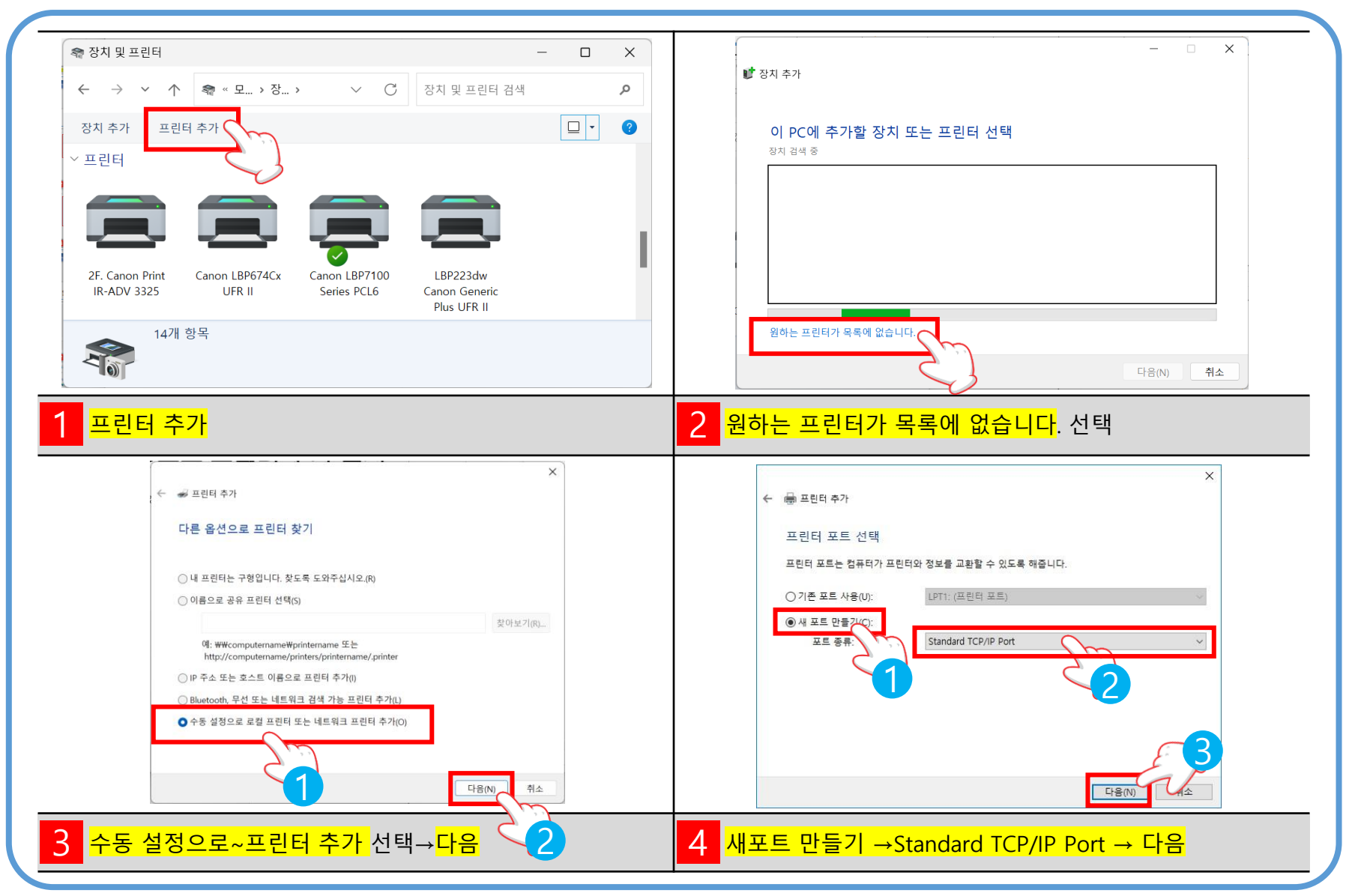

Digitalbank Co.,Ltd.

# 8. 수동설정으로 프린터 추가

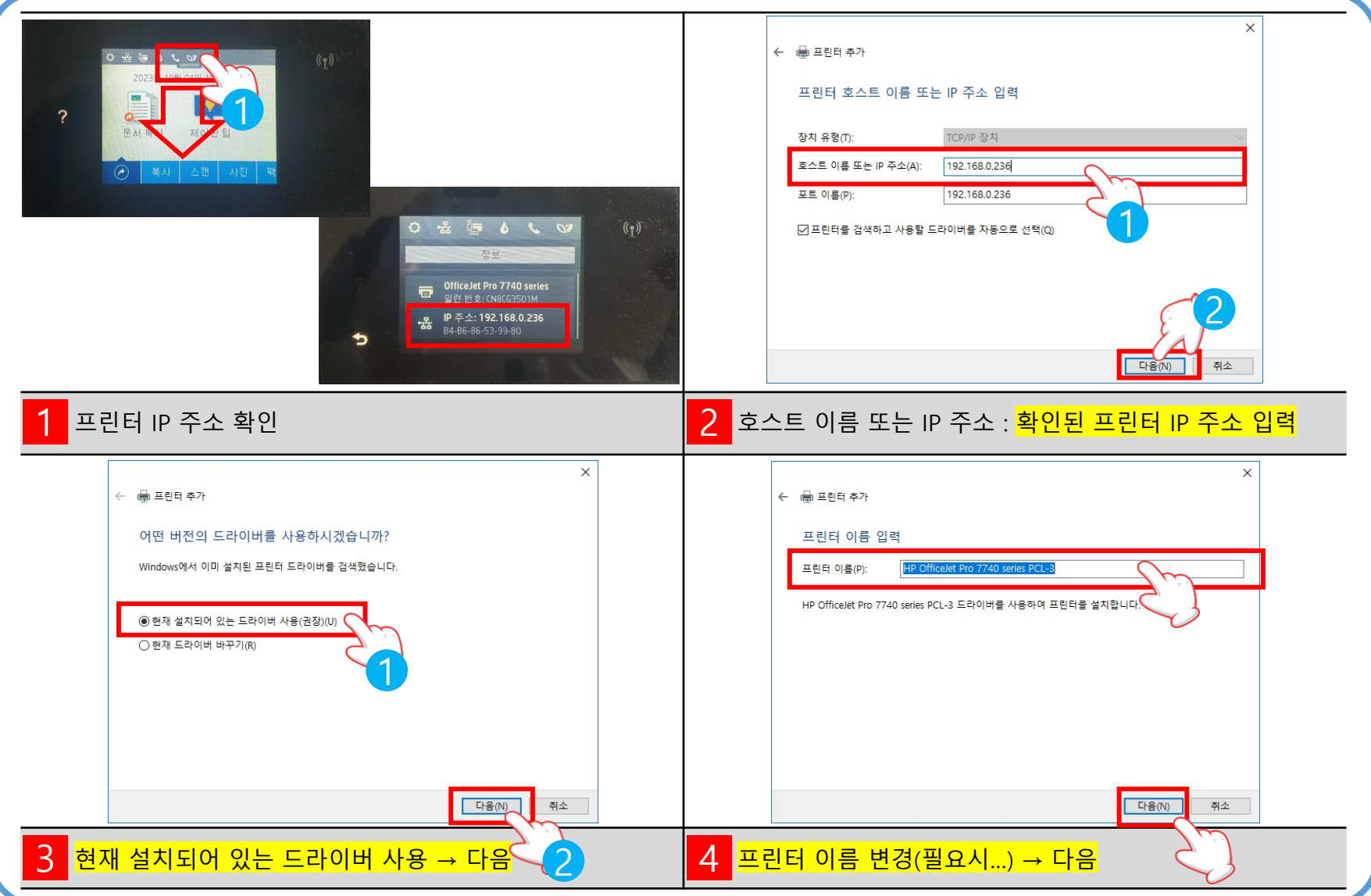

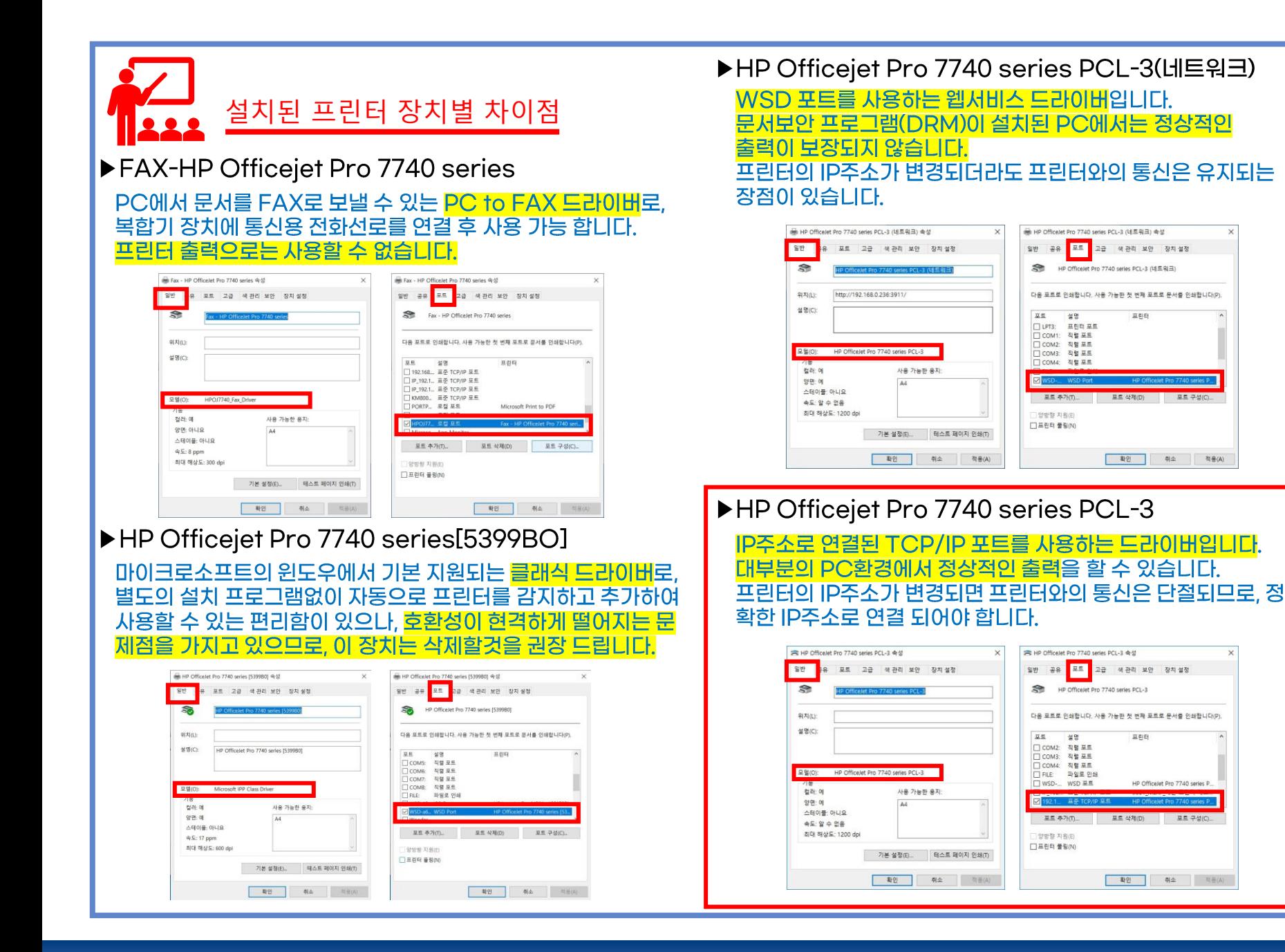

互引向

포트 삭제(D)

立印刷

HP Officelet Pro 7740 series P.

포트 삭제(D) 포트 구성(C)

**확인 취소** 적습(A)

포트 구성

확인 취소 적용(A)

#### Digitalbank Co.,Ltd.

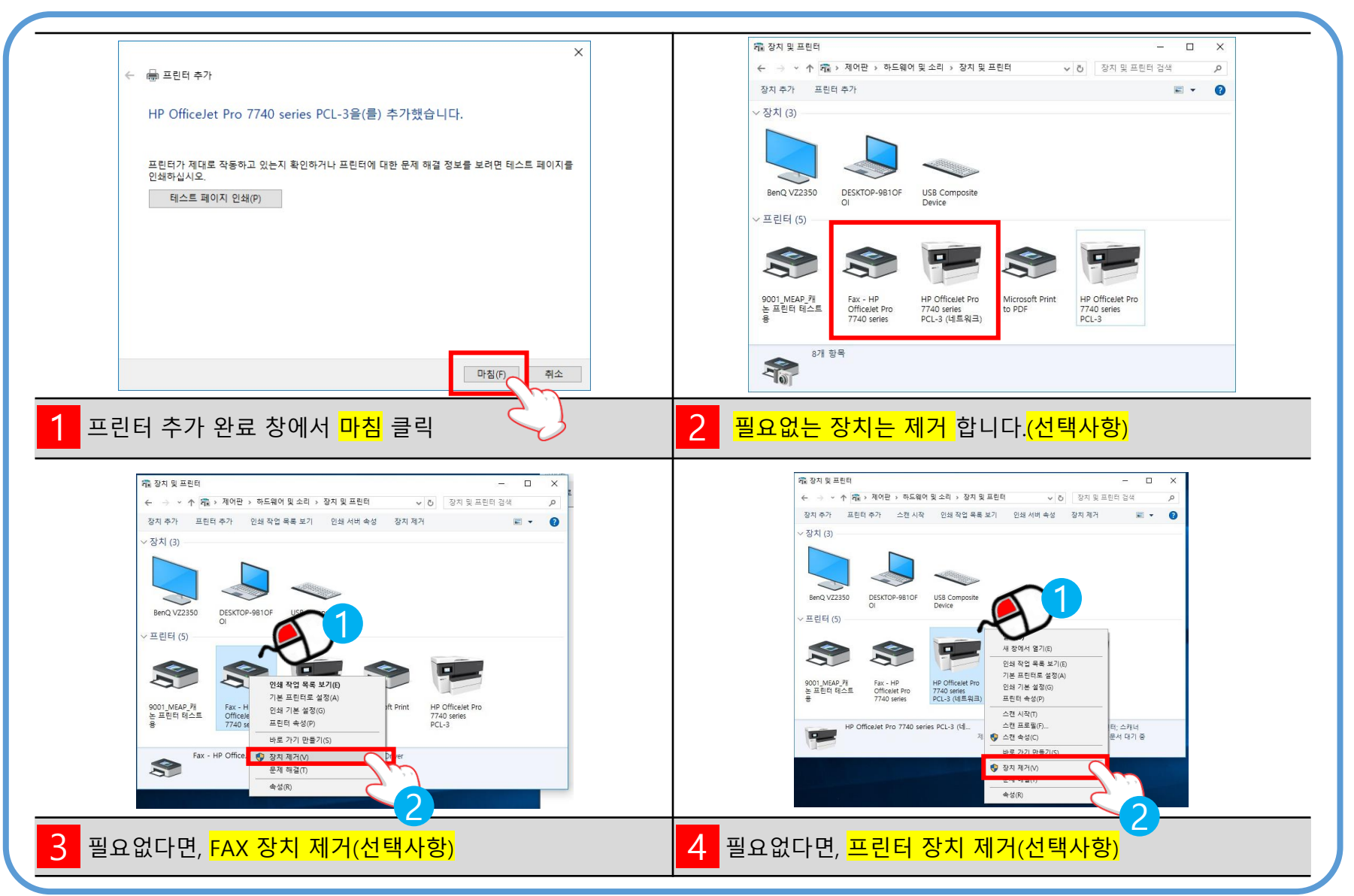

#### 9. 불필요한 장치 제거

# 10. 수동으로 추가한 프린터 상세 설정

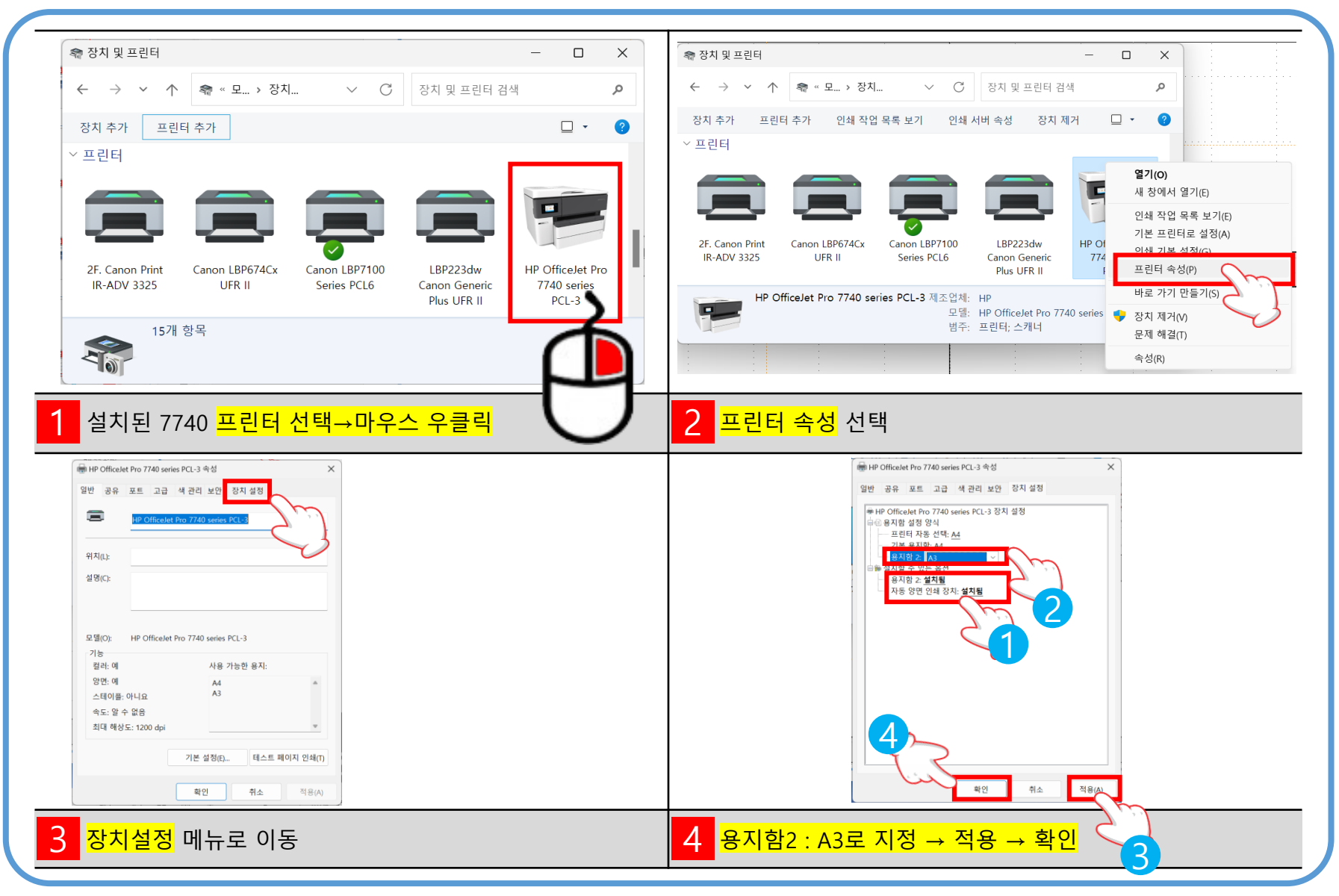

# 11. 프린터의 조작판넬에서 PC로 스캔하기

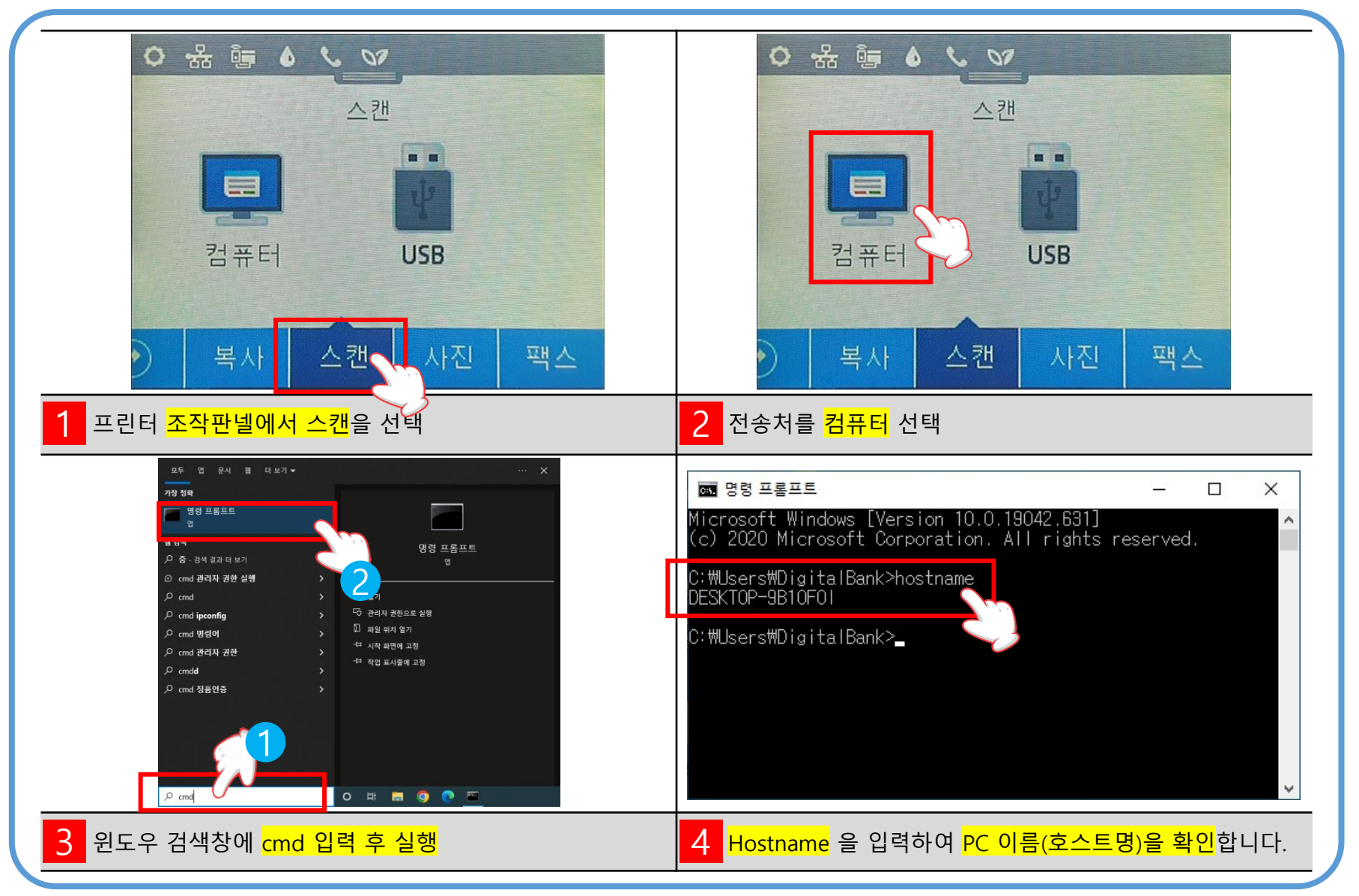

#### 12. 프린터의 조작판넬에서 PC로 스캔하기

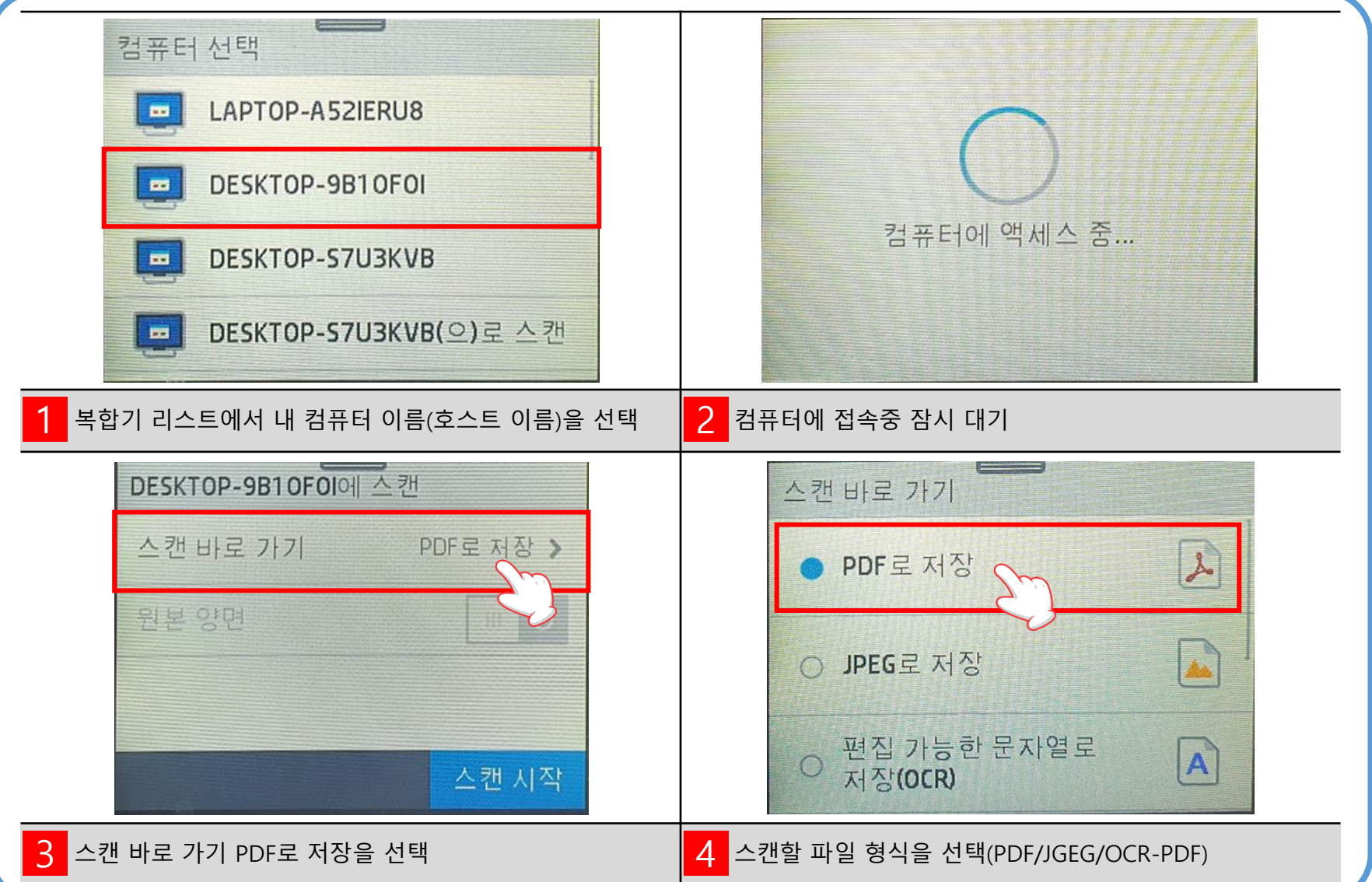

## 13. 프린터의 조작판넬에서 PC로 스캔하기

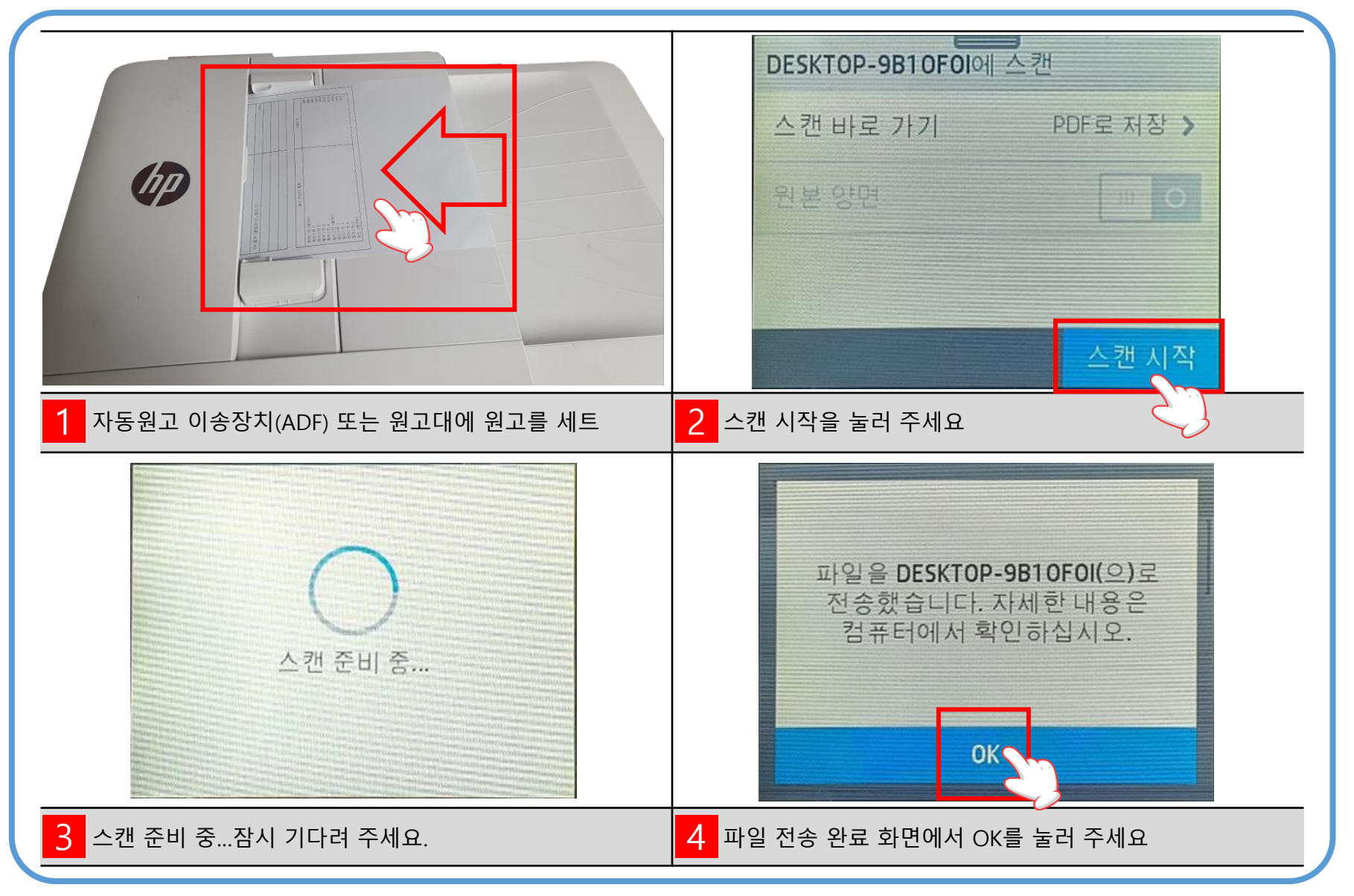